# The Toolbox

# InDesign CS6

Some tools in the toolbox are for selecting, editing, and creating page elements. Other tools are for choosing type, shapes, lines, and gradients. You can change the overall layout of the toolbox to fit your preferred window and panel layout. \*For More Information visit <a href="http://tinyurl.com/indesign-cs6-toolbox">http://tinyurl.com/indesign-cs6-toolbox</a> & for a video tutorial visit <a href="http://tinyurl.com/indesign-cs6-tools-basics">http://tinyurl.com/indesign-cs6-tools-basics</a>

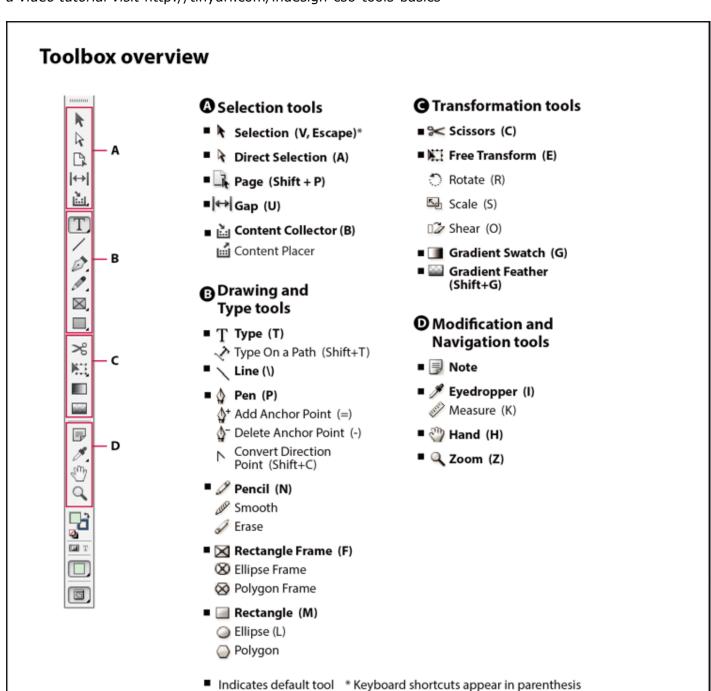

InDesign CS6 The Toolbox 2

### **Gallery of selection tools**

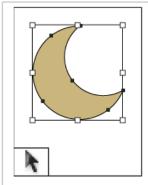

**Selection tool l**ets you select entire objects.

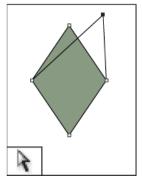

Direct Selection tool lets you select points on a path or contents within a frame.

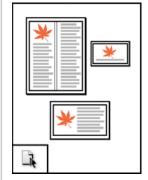

Page tool lets you create multiple page sizes within a document.

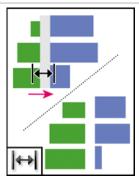

**Gap tool** lets you adjust the space between objects.

#### Gallery of drawing and type tools

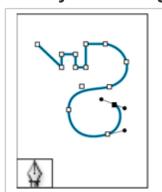

**Pen tool** lets you draw straight and curved paths.

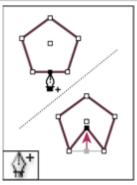

Add Anchor Point tool lets you add anchor points to a path.

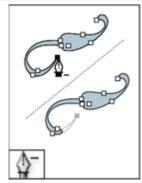

Delete Anchor Point tool lets you remove anchor points from a path.

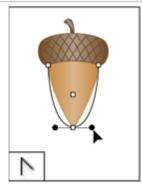

Convert Direction Point tool lets you convert corner points and smooth points.

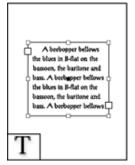

**Type tool l**ets you create text frames and select text.

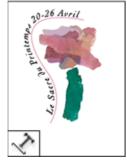

Type on a Path tool lets you create and edit type on paths.

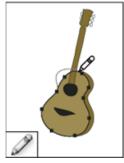

**Pencil tool** lets you draw a freeform path.

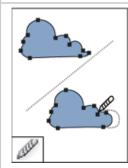

**Smooth tool** lets you remove excess angles from a path.

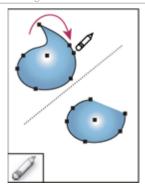

Erase tool lets you delete points on a path.

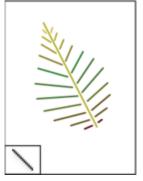

Line tool lets you draw a line segment.

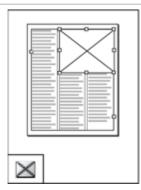

Rectangle Frame tool lets you create a square or rectangle placeholder.

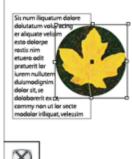

 $\otimes$ 

Ellipse Frame tool lets you create a circle or oval placeholder.

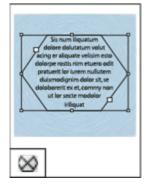

Polygon Frame tool lets you create a multi-sided shape placeholder.

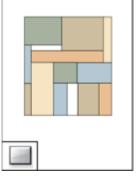

Rectangle tool lets you create a square or rectangle.

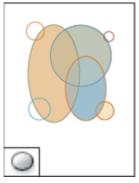

Ellipse tool lets you create a circle or oval.

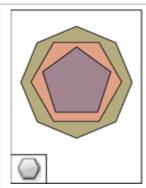

Polygon tool lets you create multisided shape.

InDesign CS6 The Toolbox 4

#### **Gallery of transformation tools**

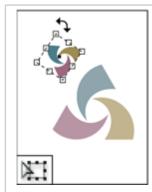

Free Transform tool lets you rotate, scale, or shear an object.

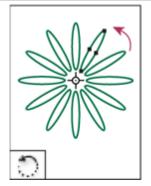

Rotate tool lets you rotate objects around a fixed point.

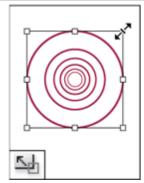

Scale tool lets you resize objects around a fixed point.

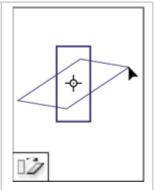

Shear tool lets you skew objects around a fixed point.

## Gallery of modification and navigation tools

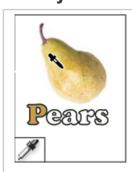

Eyedropper tool lets you sample color or type attributes from objects and apply them to other objects.

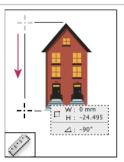

Measure tool measures the distance between two points.

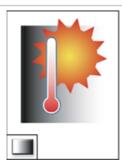

Gradient Swatch tool lets you adjust the beginning and ending points and angle of gradients within objects.

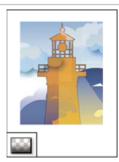

Gradient Feather tool lets you fade an object into the background.

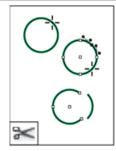

Scissors tool cuts paths at